## Add a Field to a Form

Last Modified on 08/24/2023 5:03 am EDT

There are two ways to add a new field to a form in the UX Studio: From the Design view or from the data model.

Watch this [video](https://dyzz9obi78pm5.cloudfront.net/app/image/id/5fc7c1a08e121cf24ca6835d/n/adding-a-field-to-an-existing-form.mp4) for a demonstration of how to add a field to a form using both methods.

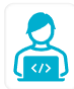

Want to learn by doing? Check out this [hands-on](https://dcl.genpact.com/document/b9541c76-6735-40b0-a5df-d4628a328139) exercise.<br>Note that only internal users can access the link.